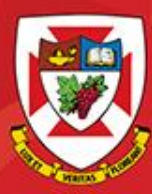

THE UNIVERSITY OF WINNIPEG

## ACS-1809-050 Web Design and Development

# Chapter 6

#### ACS-1809-050 – Slides Used In The Course

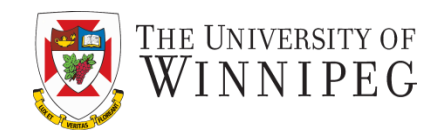

#### **A note on the use of these slides:**

These slides has been adopted and/or modified from the original for the use in this course. The author of the text have make these slides available to all (faculty, students, readers) and they obviously represent a *lot* of work on their part.

In return for use, please:

- If slides are being used (e.g., in a class) that the source be mentioned (after all, the author like people to use our book!)
- If any slides are being posted on a www site, note that they are adapted from (or perhaps identical to) the author original slides, and note their copyright of this material.

© McGraw-Hill Osborne Media 2013, HTML. A beginners guide, 5th Edition

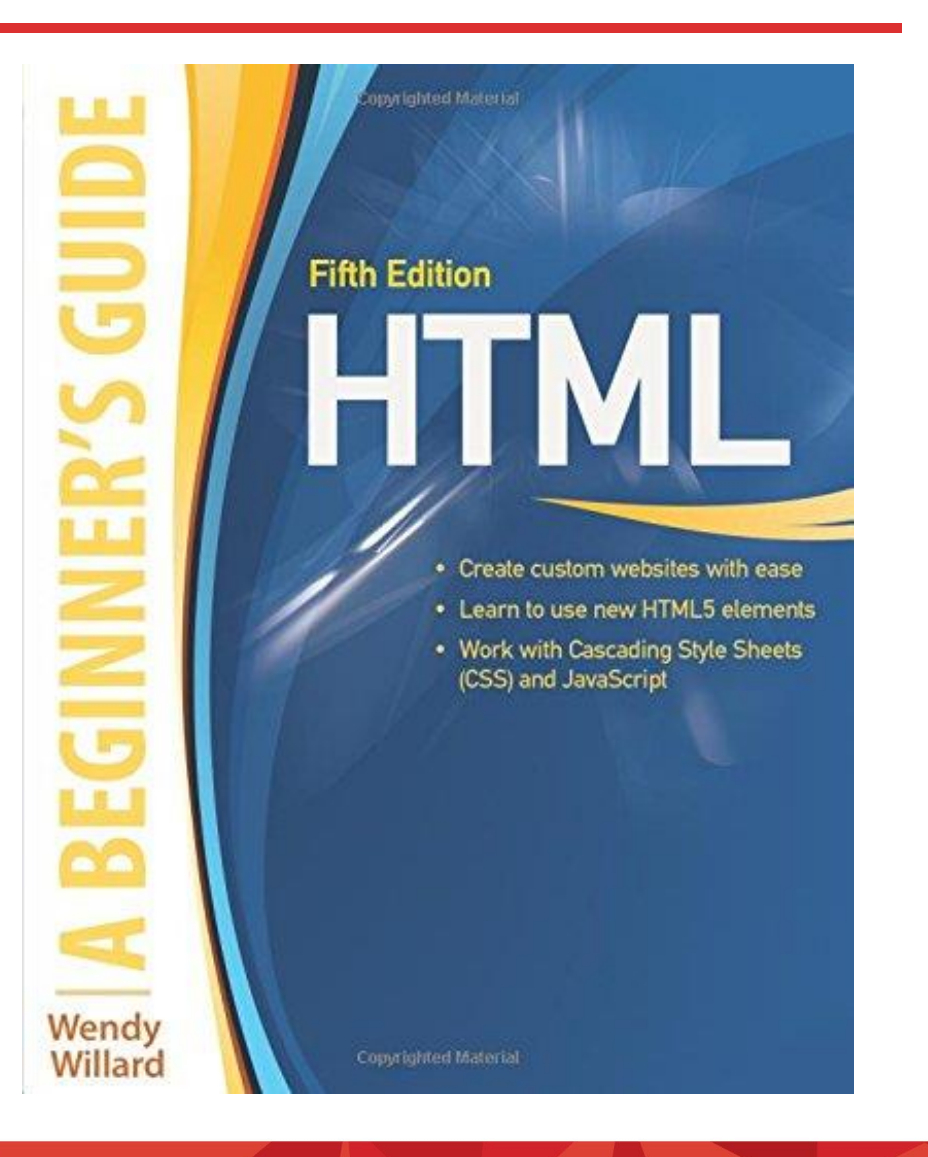

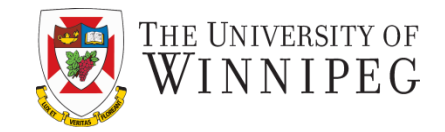

- Understand the concept and uses of Styles Sheets for Page Layout
- Create a Single-Column, centered, Fluid Page Layout
- Create a Multicolumn Fluid Page Layout
- Layer Content Within a Layout

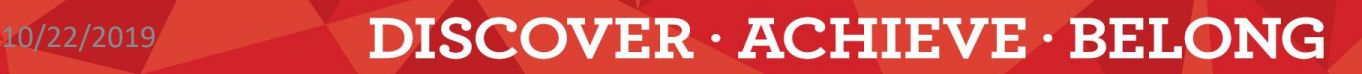

## Why CSS (AGAIN!)?

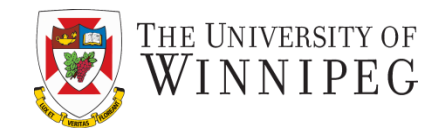

- The ultimate purpose
	- To separate the content of a web site from its design (style, look, …)
		- Content is the king
		- Anything else should be icing on the cake
	- This would make maintaining a website a lot easier
	- Leaving the style (look) of a website to CSS completely also greatly benefit redesign the website
		- Check<http://www.csszengarden.com/>

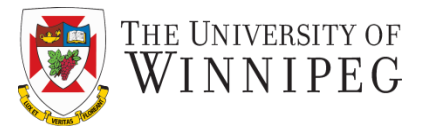

```
• Creating a single-column centered, fluid page layout
     body {
       margin: 0px;
      padding: 0px;
       }
     #content {
      margin: 50px;
       padding: 20px;
      color: black;
      background-color: #CCC;
      border: 1px dashed black;
       }
```
10/22/2019 **DISCOVER · ACHIEVE · BELONG** 

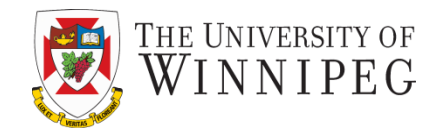

p {

```
font-size: 12pt;
```

```
line-height: 20pt;
```

```
font-family: verdana, arial, helvetica, sans-serif;
```

```
margin: 0px 0px 12px 0px;
```
}

```
h3 {
```
}

```
font-size: 20pt;
```

```
font-family: wingding;
```

```
font-style: italic
```
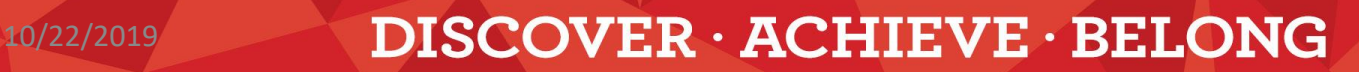

10/22/2019

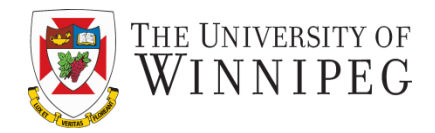

```
• Creating a multi
-column fluid page layout
           body {
             margin: 10px 10px 0px 10px;
             padding: 0px; }
           #header {
             height: 50px;
              background
-color: #CCC;
             padding: 5px; }
           #navigation {
             position: absolute;
             left: 10px;
             top: 70px;
             width: 150px;
             border: 1px solid #000;
             padding: 5px; }
```
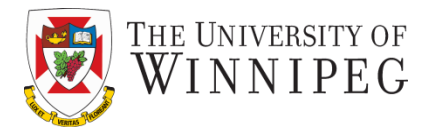

#### #extra {

position: absolute;

right: 10px;

top: 70px;

width: 150px;

border: 1px solid #396;

padding: 5px;

```
}
```
#content {

margin -left: 162px;

margin -right: 162px;

padding: 5px;

color: yellow;

background -color: #666;

```
}
```
#footer {

border -top: 2px solid #000;

```
padding: 5px;
```
}

10/22/2019

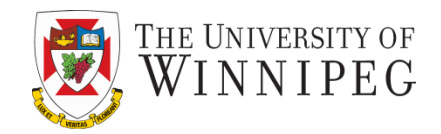

- Something new here?
	- Position
		- static
			- Like "no position" let the browser handle the position of the element
		- relative
			- Positions the element relative to its original position Position: relative; bottom: 50px;
		- absolute
			- Precisely position the element on the page
				- » Not following the normal (static) flow

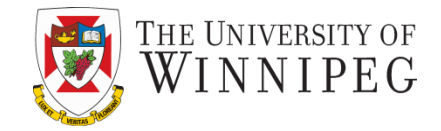

- Layered content within a layout
	- with the help of position property

The style declaration of two divisions: #apple { position: absolute; left: 20px; top: 20px; width: 200px; padding: 10px; text-align: center; background-color: #ccc; border: 1px dashed #000; }

#### 10/22/2019 **DISCOVER · ACHIEVE · BELONG** 10

## Layered Content

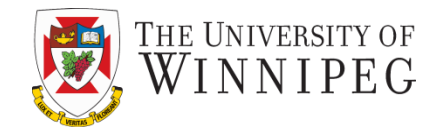

#orange { position: relative; width: 200px; padding: 10px; text-align: center; background-color: #333; color: #fff; border: 3px solid #999; }

10/22/2019 **DISCOVER · ACHIEVE · BELONG** 

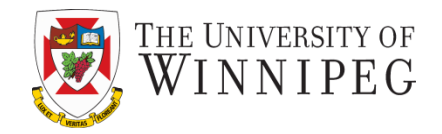

- Remember we mentioned the absolutely positioned elements are removed from the normal page layout flow from the browser?
	- So the division of "orange" is positioned right to the upper left corner as it's the first element handled in the page layout flow
- By default the relatively positioned element is placed above the absolutely positioned element
	- So "orange" is above "apple"

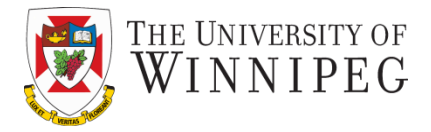

- What if we want to place "apple" above "orange"
	- Then we can use the *z-index* property
		- The element with the highest z-index value is the one on top

```
In #apple {
```

```
position: absolute;
```

```
…
    border: 1px dashed #000;
    }
We add "z-index: 2;",
and add "z-index: 1;" to "orange".
```
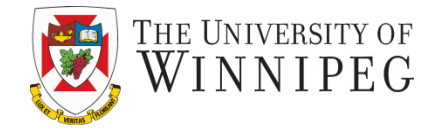

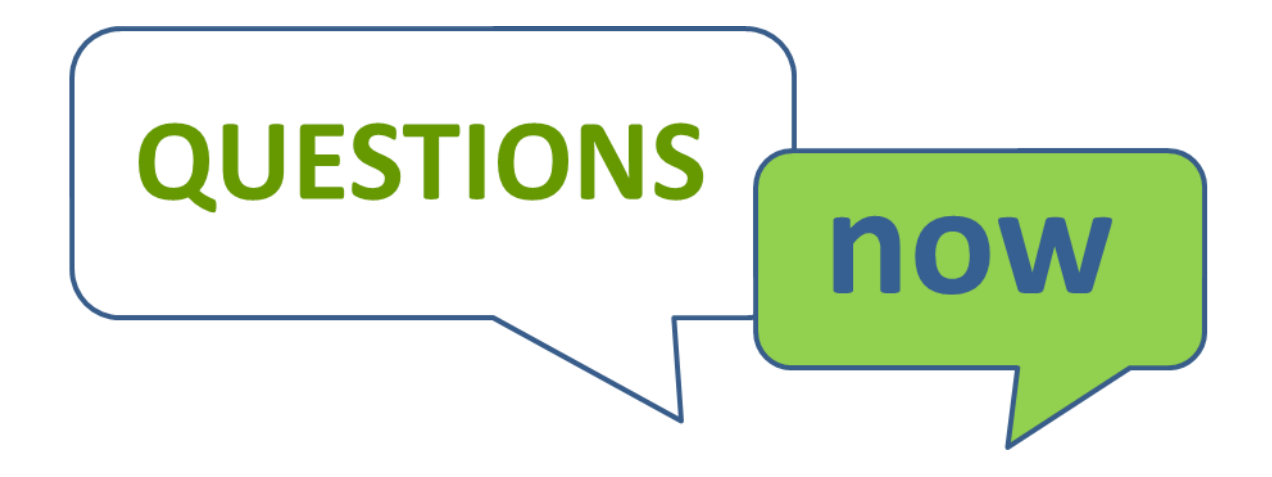